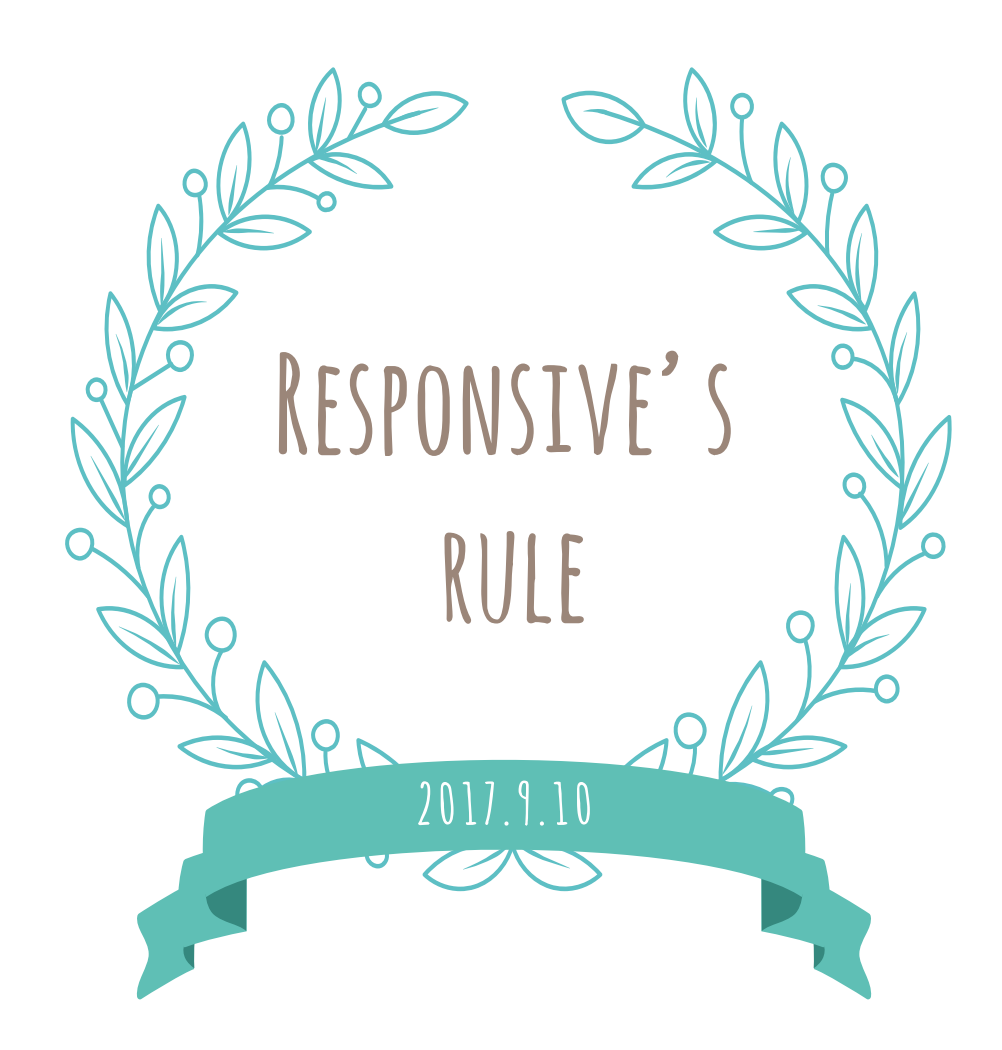

#### **Responsive' s rule**

## **00.**全体の進行について

レスポンシブは、ディレクターから seisaku@ 宛に依頼が来ません。 ですので、下記3パターンが着手のタイミングになります。

### ディレクターと事前に打ち合わせして制作日をきめる

初回打ち合わせの時に「レスポンシブいつでもいいよー」と言われるパターン。 その場合はお言葉に甘えて、写真差し替えの後にスケジュールを設定しましょう。 この時点でスプレッドシートに事前に予定を入れておくと良いです。

### ○↓↓ タイミングを見て自己判断でやる

ディレクターとレスポンシブの打ち合わせを忘れた時のパターン。 この場合も、写真差し替えの後にスケジュールを設定しましょう。 自分でスプレッドシートに予定を入れておいてください。

### 。QQ 急に依頼がくる

事前に打ち合わせをしていたとしても、ディレクターから急に依頼がくる場合があります。 その場合は指示に従ってレスポンシブ対応を行いますが、その後修正があるたびにレスポンシブ もちょこちょこ確認しないといけなくなるので注意してください。

# **00.**というかデザインはどうしたらいいの…?

レスポンシブは基本的にはデザイナーはノータッチなので、デザイン案の提出はありません。 元のデザインをある程度活かしつつ、見やすく使いやすいサイトを作ってください。 もし詰まった場合は、デザイナーに相談して進めてください。

# **01.**viewport を設定する

<meta name="viewport" content="width=1200px,user-scalable=yes" />

現在こうなっているのを削除して、代わりに下記のように設定します。

<meta name="viewport" content="width=device-width,user-scalable=yes">

# **02.** レスポンシブ用の css を 2 つ読み込む

<link rel="stylesheet" type="text/css" href="css/sp\_common.css" media="all" /> <link rel="stylesheet" type="text/css" href="css/sp.css" media="all" />

この2行をテンプレートに読み込みます。場所は style.css の下です (style を上書きする為)。

## sp.css の書き方

sp.css を書き直して、レスポンシブ対応にしていきます。 style.css をコピペして作っても構いませんが、style と重複する css は全て削除します。 style.css を元に sp.css へレスポンシブ用の css を追加し上書きするという認識でいてください。

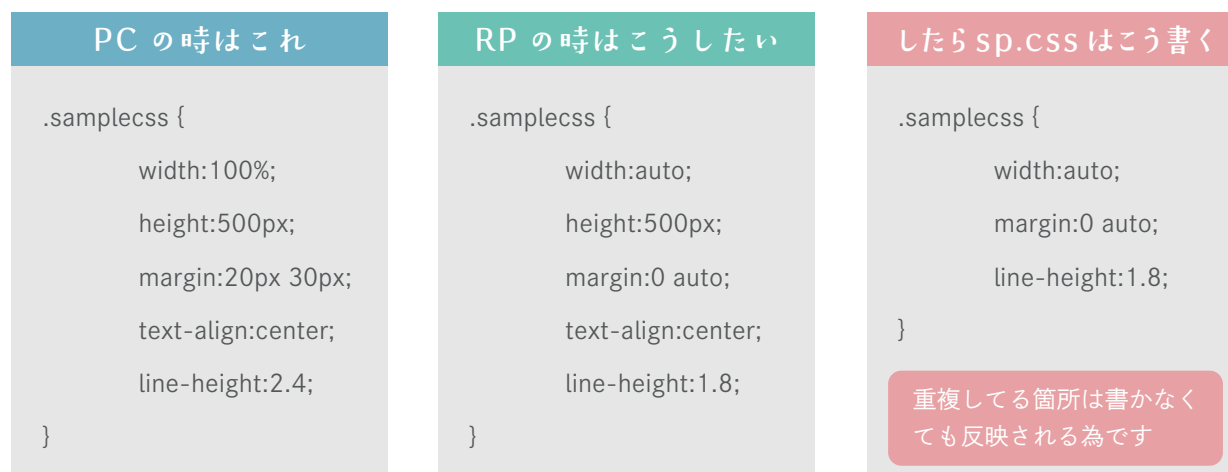

# **02.** レスポンシブ用の css を 2 つ読み込む

### sp\_common.css の使い方

基本的に sp\_common は触らないこと。 sp\_common.css に設定されていて、よく使うものは以下です。

.pc : pc だけで表示したいブロック要素 .sp : sp だけで表示したいブロック要素 .pc\_inline: pc だけで表示したいインライン要素 .sp\_inline: sp だけで表示したいインライン要素

640px 以下にしたら(スマホで見たら)改行したい時

<p>中野さんは夜になると <br class="sp\_inline"> お菓子を食べる </p>

更新作業漏れの原因になるので、丸々全部 pc や sp で囲むのは出来る限り控えてください。

# **03.**メディアクエリの設定について

sp.css には以下が設定されています。

@media screen and (max-width:640px) {

対応する端末は、640 以下のもの(iPhone・Android)です。 スマートフォンを横にした時は、パソコン画面で見るものが出るようになります。 タブレット用の対応は基本行っていませんが、イレギュラーとして対応する場合はあります。 その他、320px 以下の対応など必要であれば適宜対応してください。

## **04.** レスポンシブ対応にあたって

## **、QQ 幅·高さの単位はなるべく統一しましょう**

レイアウト崩れの原因となるので、幅・高さの単位はなるべく統一してください。 もし状況により単位を統一できない場合は、box-sizing を 使用して対応してください。 box-sizingを使うこと

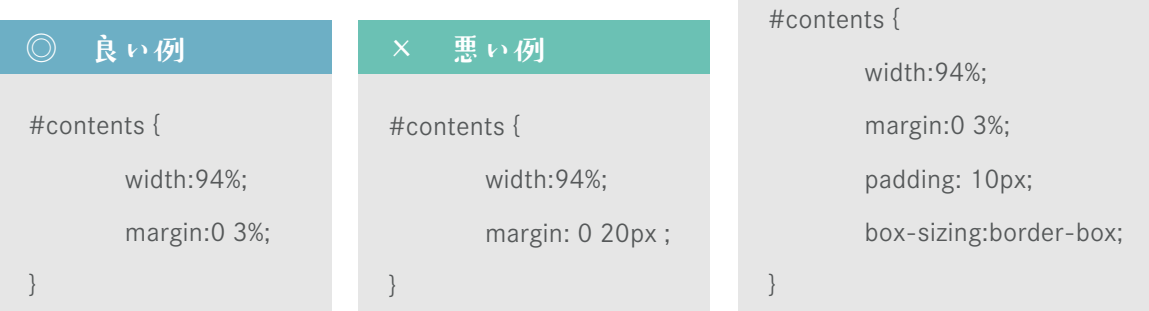

### ○ Q o よくあるレイアウト崩れ

- ・コンテンツの中にあるオブジェクトの横幅が、端末の横幅よりも大きい
- ・テーブルの中身を含めた横幅が、端末の横幅よりも大きい
- ・white-space:nowrap; を使っているため改行されずに文字が飛び出す

### retina 対応について

そもそも retina 対応って何?という方はお勉強です。【http://biancaweb.net/blog/retina/】 具体的には以下のように対策をしてください。

- ・ロゴは、なるべく SVG で書き出す
- ・写真やイラストは、2 倍サイズのものを縮小して表示
- ・文字の画像やアイコン等のベクターのデータは、なるべく SVG で制作
- ・h3 等が画像で作られていて且つテキストに置き換えが可能な場合は、.pc で画像の h3 を非表示、 テキストを .sp で表示させるなどして対策

#### h3 が画像だった時の対策例

<h3 class="pc"><img src="xxxx.png" alt=" 中野さんが好きなお菓子は硬揚げポテトだ "></h3> <h3 class="sp"> 中野さんが好きなお菓子は硬揚げポテトだ </h3>

# **05.** 完成したらディレクターへ納品

最初の数件は、他のコーダーにチェックしてもらうようにしてください。

## *de* 納品について

サーバーに UP して URL をディレクターへ送ります。 普段 UP している、「http://heroxxx.xsrv.jp/ 案件名 URL/HP/」に上書きしてください。

### **、QQ、納品時のメールテンプレートについて**

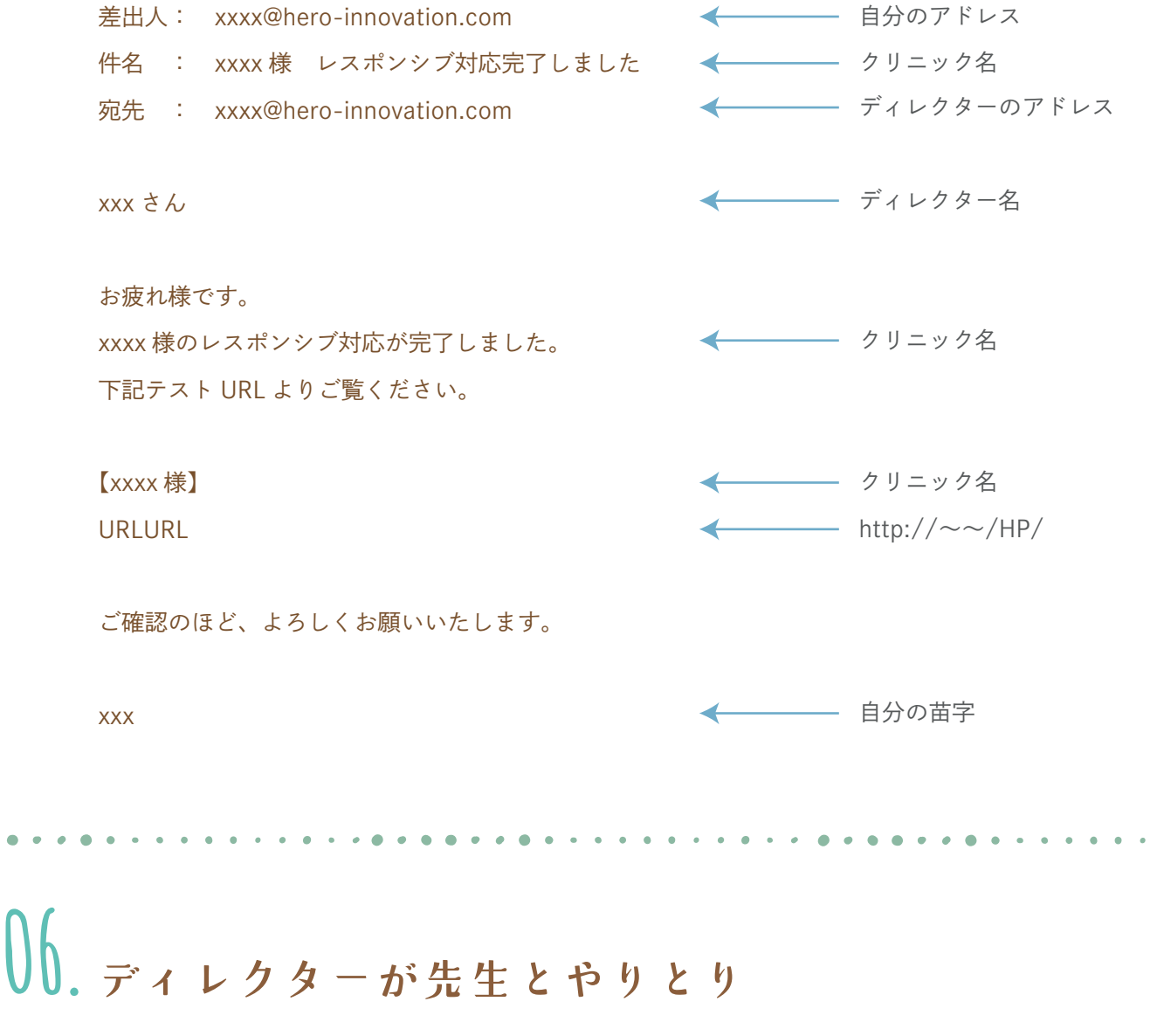

稀に数ヶ月放置されることがあります。その場合はスケジュール管理者へ連絡を入れてください。

# **07.** レスポンシブ完了・サーバーへ格納・作業完了

## サーバーへの格納について

普段格納している 案件名 /HP/ に上書きしてください。

また、新規に制作したものや使用した 素材があれば、資料や Works に入れて 共有してください。

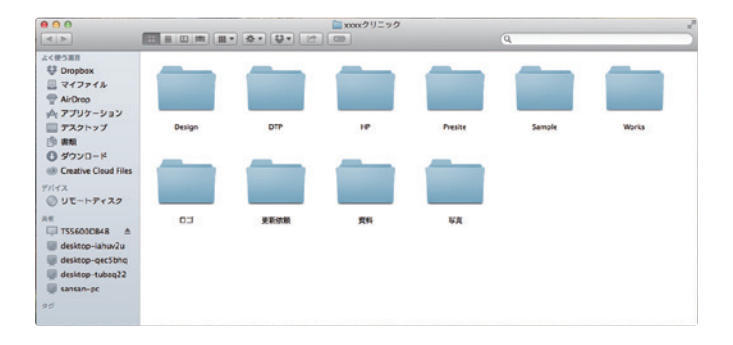

## 作業完了

以上でコーディングのお仕事は終了です。 このあとの運びは、WEB コーディングルールをご覧ください。